## **Introducing sfrecord~**

## **Electronic Music II**

## **Spring 2013**

- A. sfrecord~ is an object used to record audio files to the hard disk.
	- 1. Create a blank object and type sfrecord~. This will create the object, with the default single channel (mono recording).
	- 2. To create a stereo sfrecord~, set the number of channels (2) in the object:

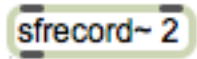

- 3. To use sfrecord~, we must send it the following, in order:
	- a. An open message, with the filename to be created
	- b. A message "samptype int24", to set the output to 24 bits
	- c. A trigger to record. This will be a message containing just the number 1.
- B. For demonstration, we will be using a special feature of sfrecord~'s open messages.
	- 1. Create a message box containing only the word "open". Connect the outlet to *sfrecord~*'s left inlet.

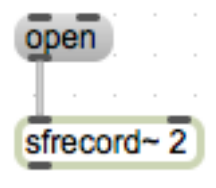

2. Clicking this message will open a file dialog, where we can choose a location and file name for *sfrecord~*'s output.

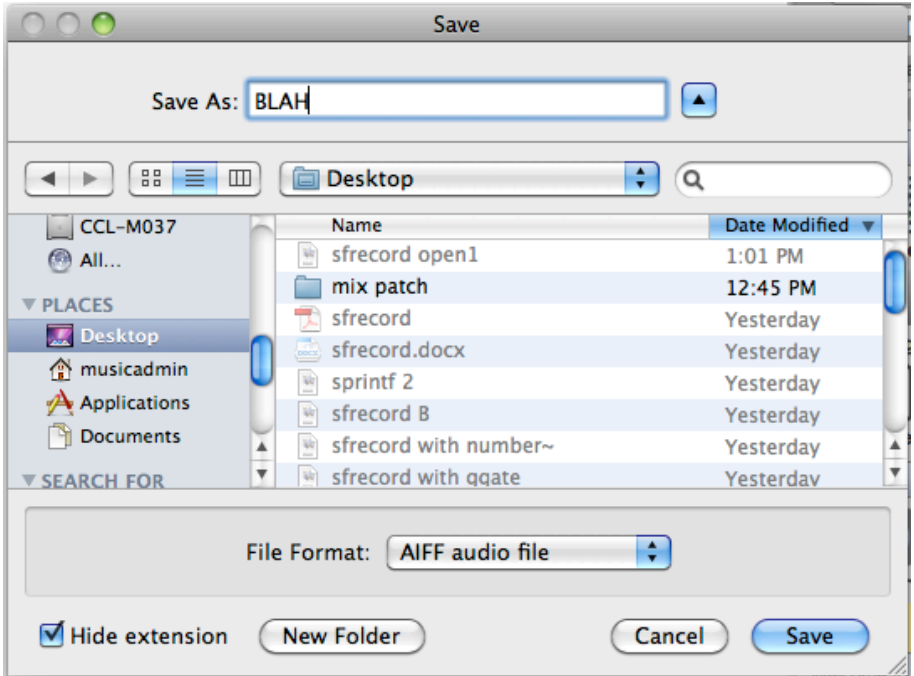

- C. The message setting sfrecord~'s bit depth will be sent to sfrecord~ following the open message.
	- 1. Create a message box containing the following: **samptype int24**. Shown below:

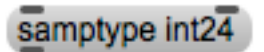

2. Connect the outlet of the message to the left inlet of sfrecord~.

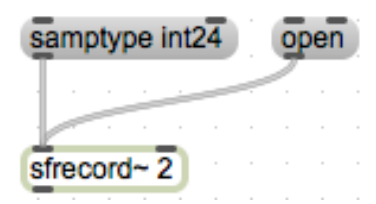

- D. The final piece of information  $\text{strecord}$  needs is a 1 to begin recording, or a 0 to stop recording.
	- 1. Create two message boxes, one containing the number 1 and the other the number 0. Attach their outlets to sfrecord~'s left inlet:

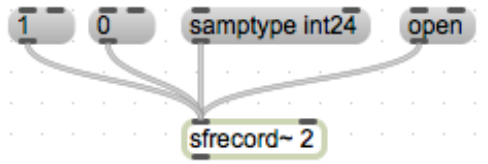

- 2. This is a functional basic setup.
- 3. One of the first improvements we can make is to ensure that we send information in the correct order. This is accomplished by using a trigger object:

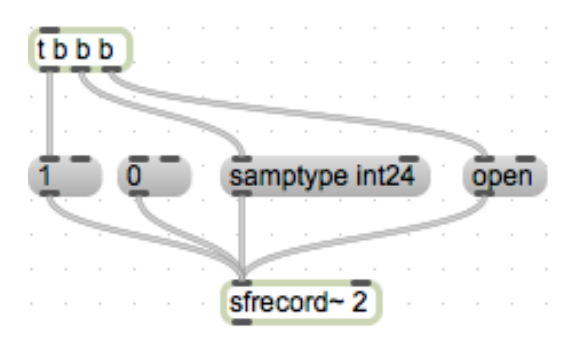

- 4. Now, every time we click the bang button at the top left, an open message will be sent, followed by our bit depth setting, followed by the trigger to start recording.
- 5. This setup still requires us to manually stop recording by clicking the 0 message. We can include this function in our trigger setup with a ggate:

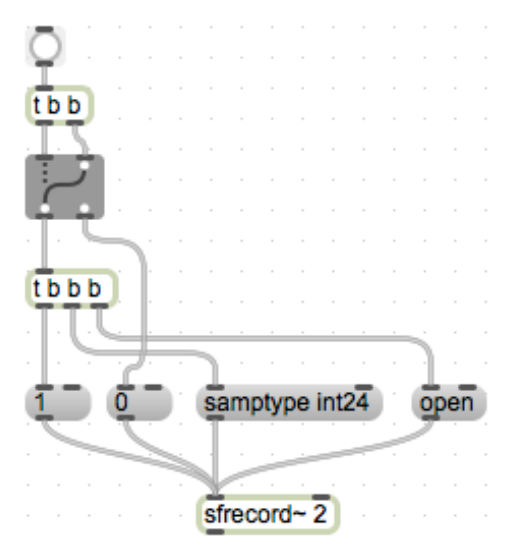

- 6. Now, each time we click the bang button, we will either initiate the sequence of events to start a new recording, or stop the current recording. We cannot send a start trigger without first stopping the recording.
- E. Closing remarks
	- 1. One convenient troubleshooting object for  $s$  frecord~ is number~. This serves as a timer, giving us a readout of how many milliseconds sfrecord~ has been recording. Attach the outlet of sfrecord~ to its left inlet.

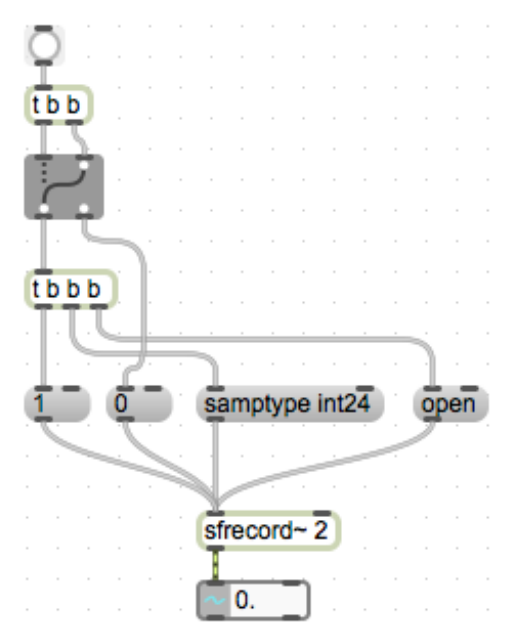

2. Another convenient reminder-object is an integer box. Attach the outlets of our 1 and 0 message boxes to its inlet. This will reflect the current state of the switch.

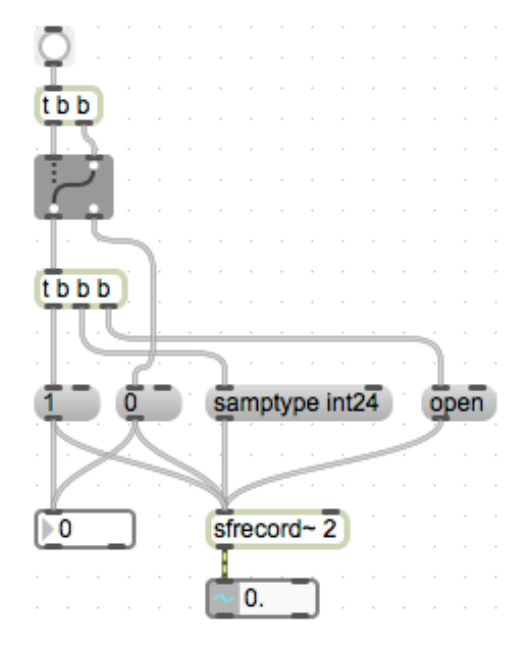